# **¿Cómo imprimir una imagen grande en varias hojas en word? Descargar Tutorial**

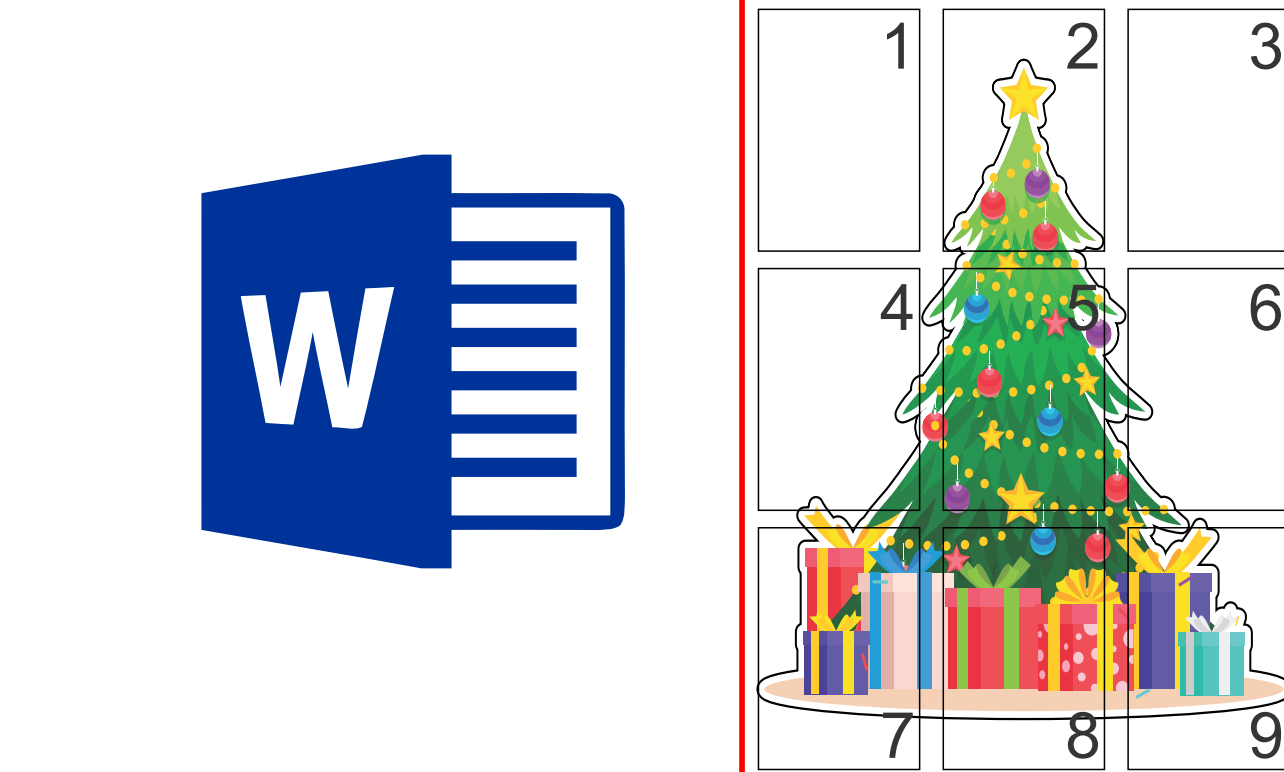

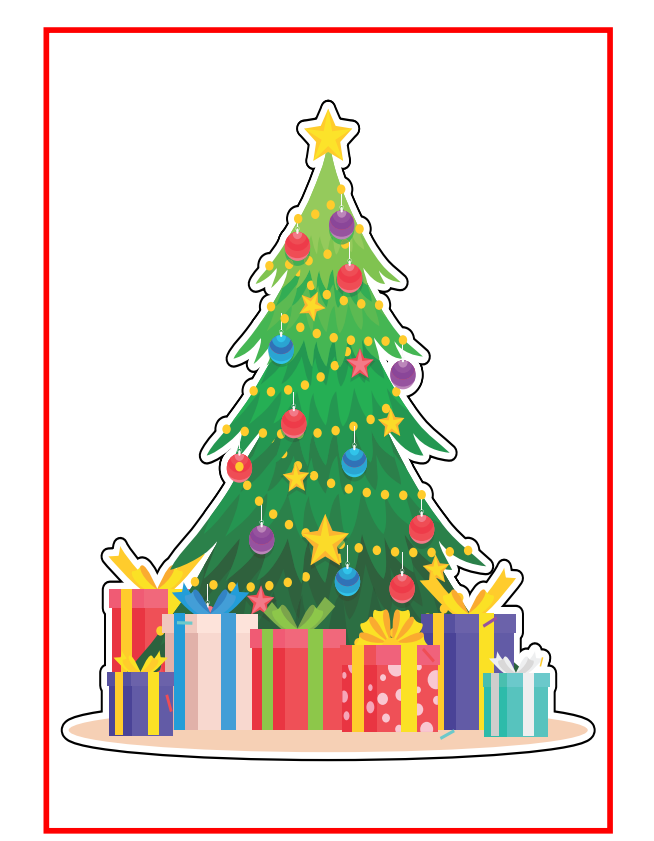

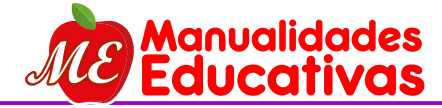

**www.manualidadeseducativas.com**

 $\overline{\mathbf{L}}$  Pro orel CONNECT Firefox Multi-MEmu Google Earth Pro X7 (64-Bit)

**Google Chrome** 

Manual Epson

MEmu

 $\bullet$ 

**Iriun Webcam** 

Avast Fre

Antivirus

Suite de NCH

Papelera de reciclaje

**Acrobat Reade** 

DC

Manager 20

**Fo** 

Corel

PHOTO-PA

O WORD 2016

**目** 

FĤ

### **PASO 1**

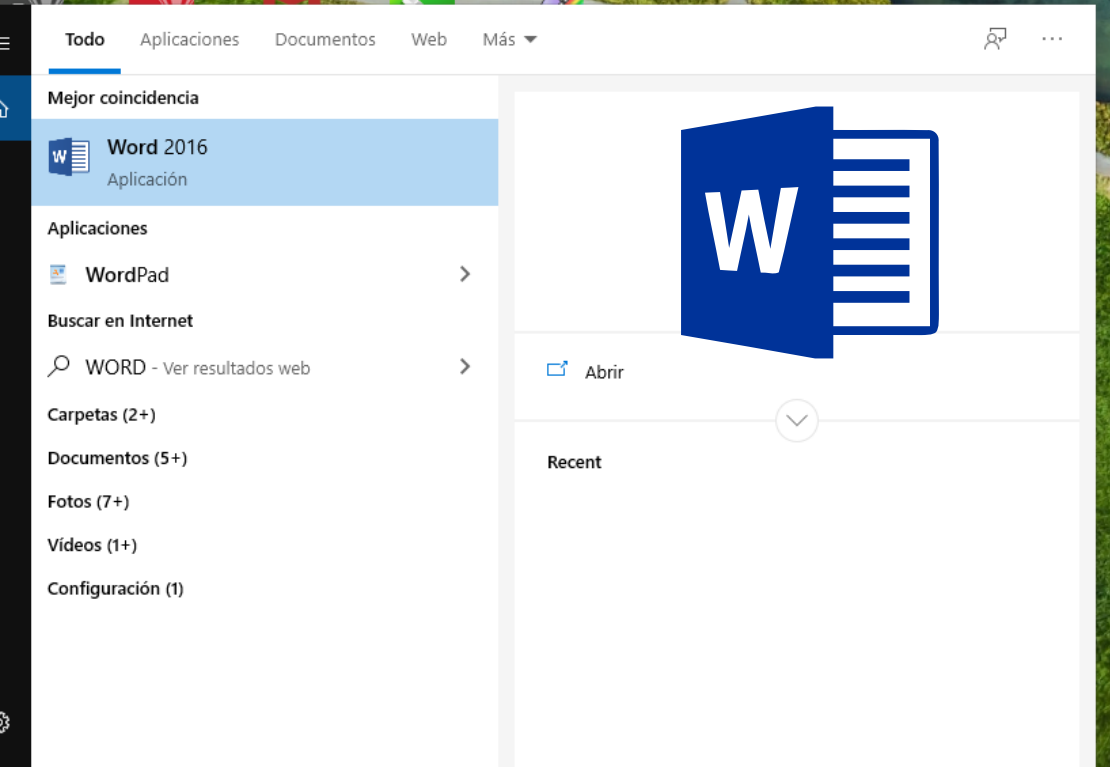

O

**SO** 

 $w$ 

# ABRIMOS EL PROGRAMA **WORD**

#### $\ell$  and  $\ell$  and  $\ell$

**www.manualidadeseducativas.com**

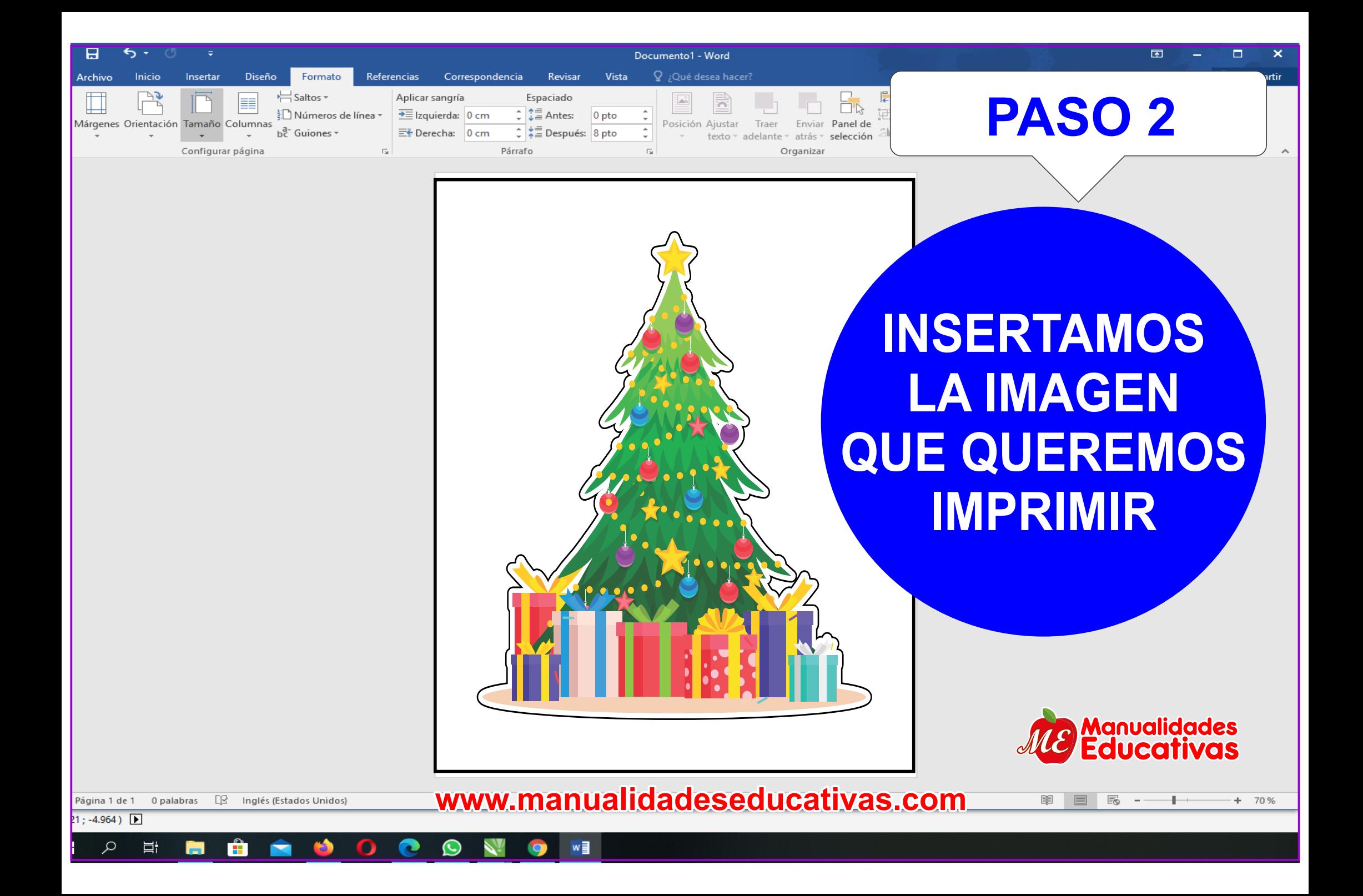

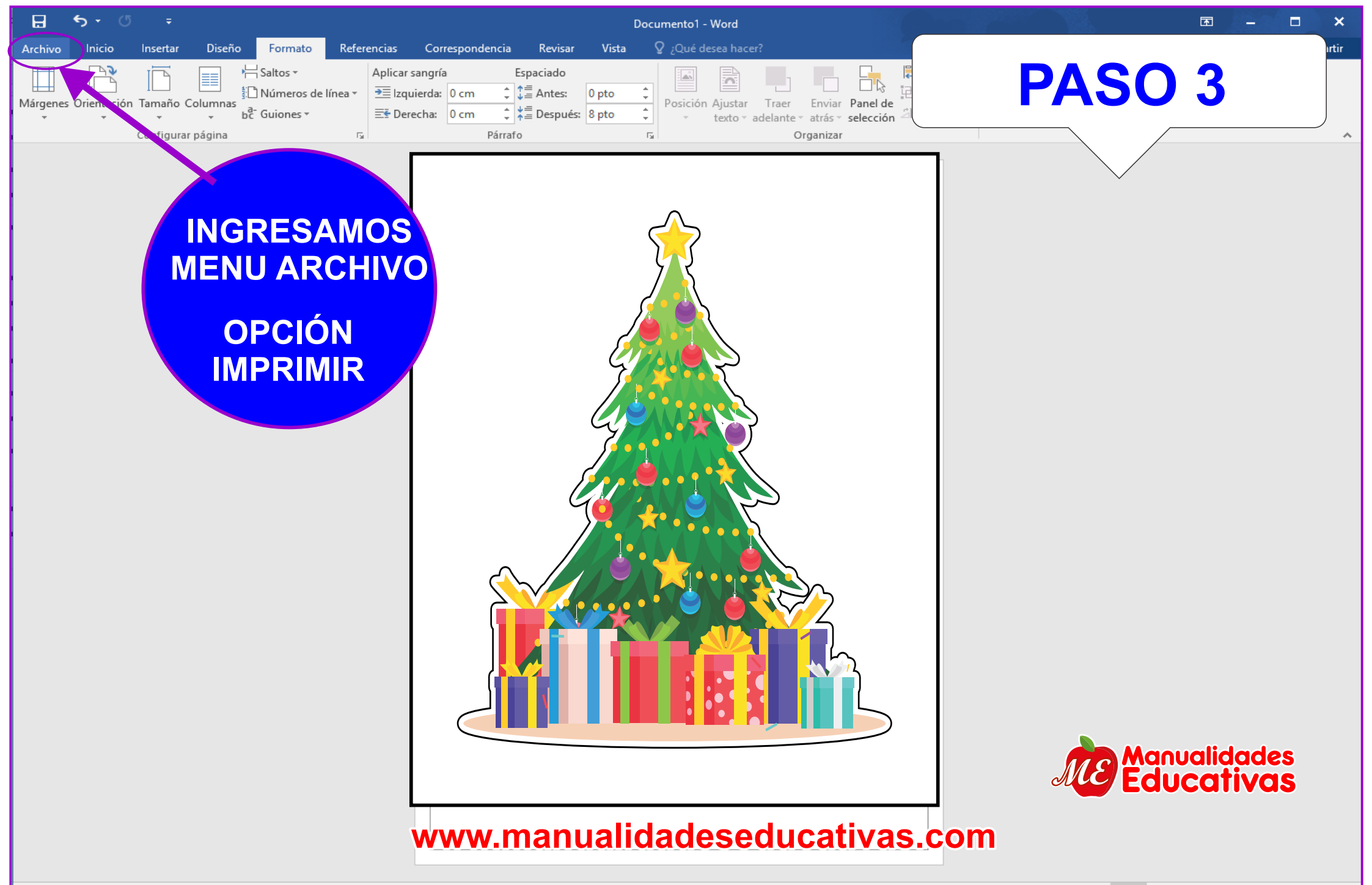

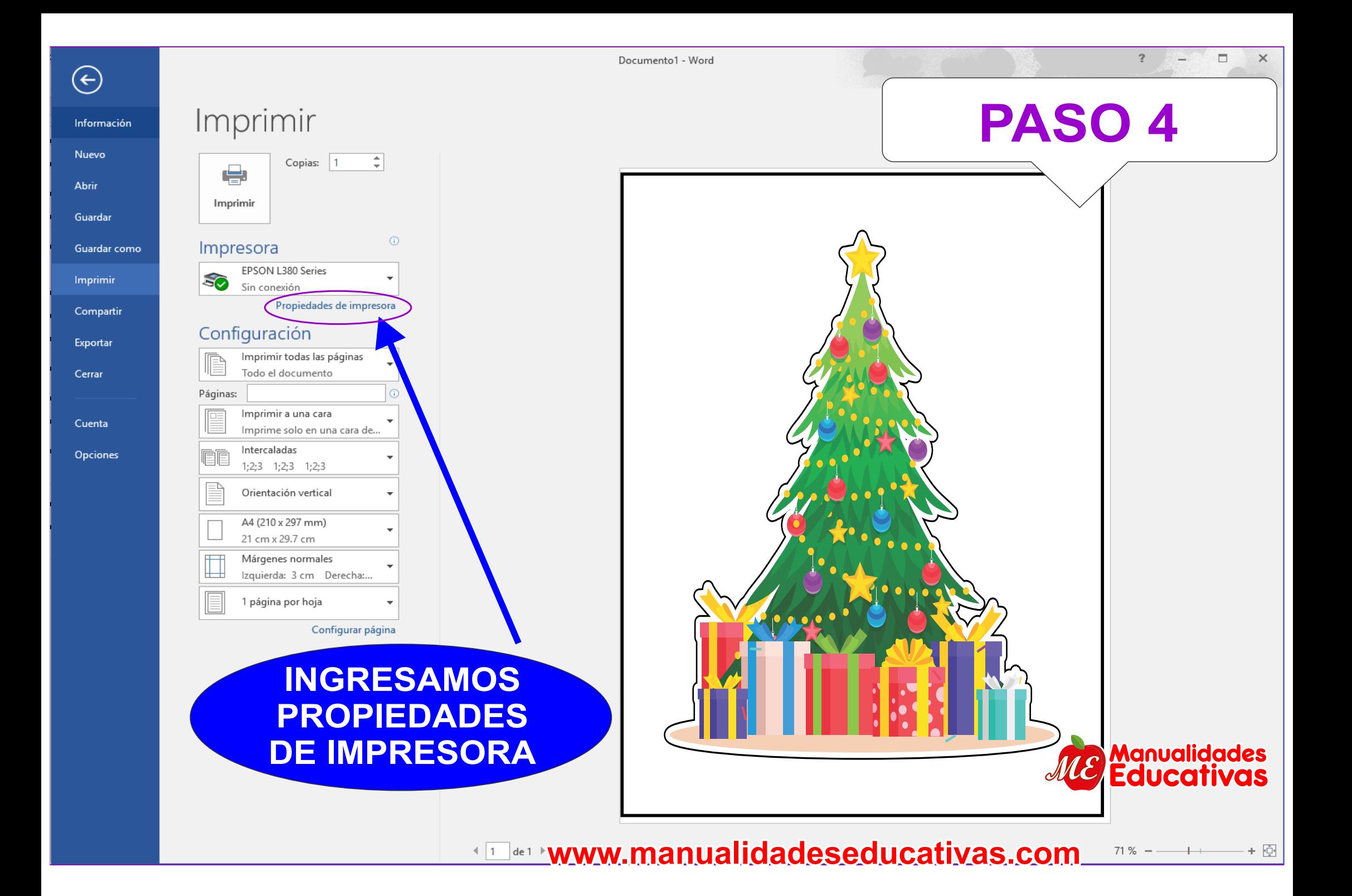

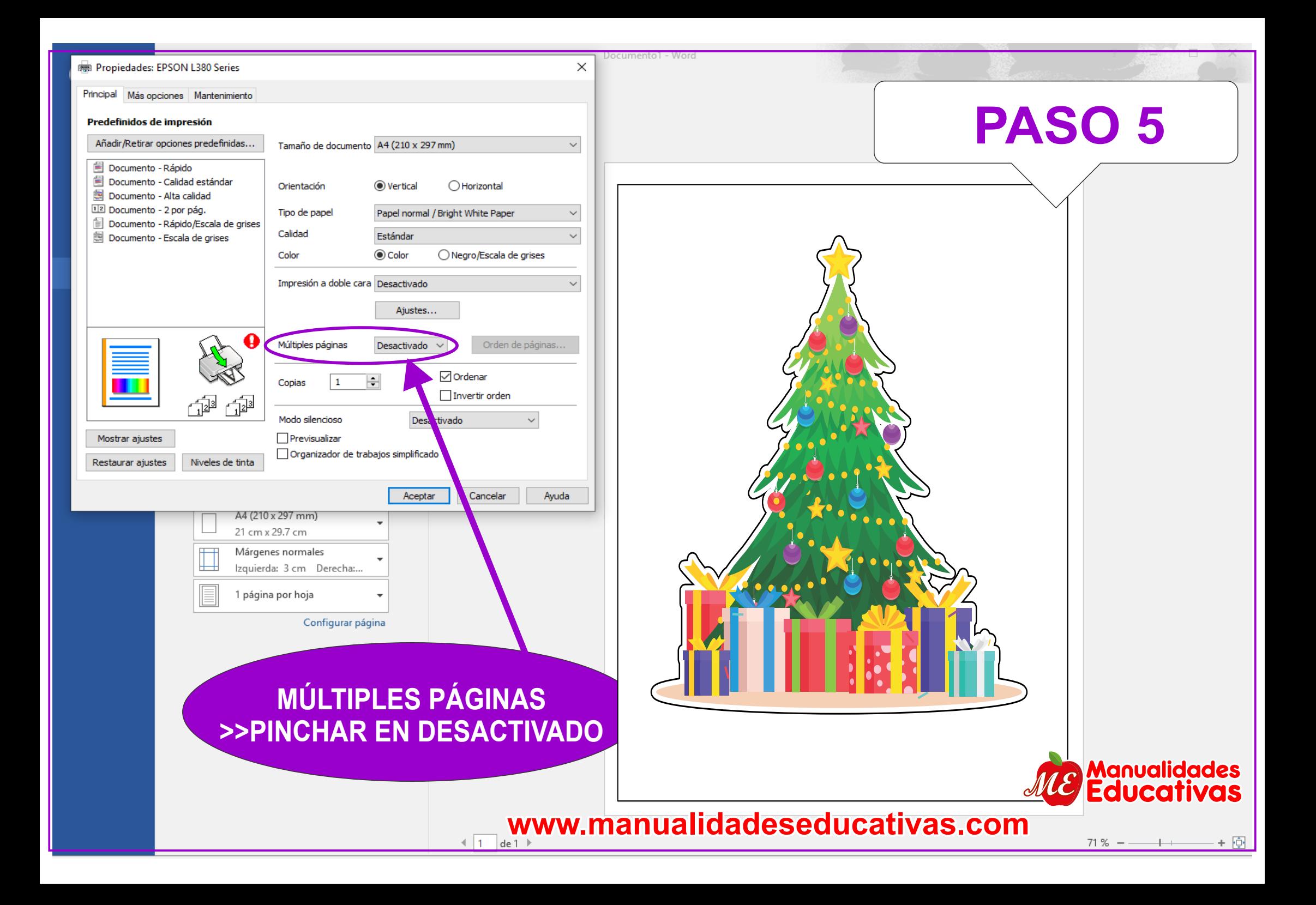

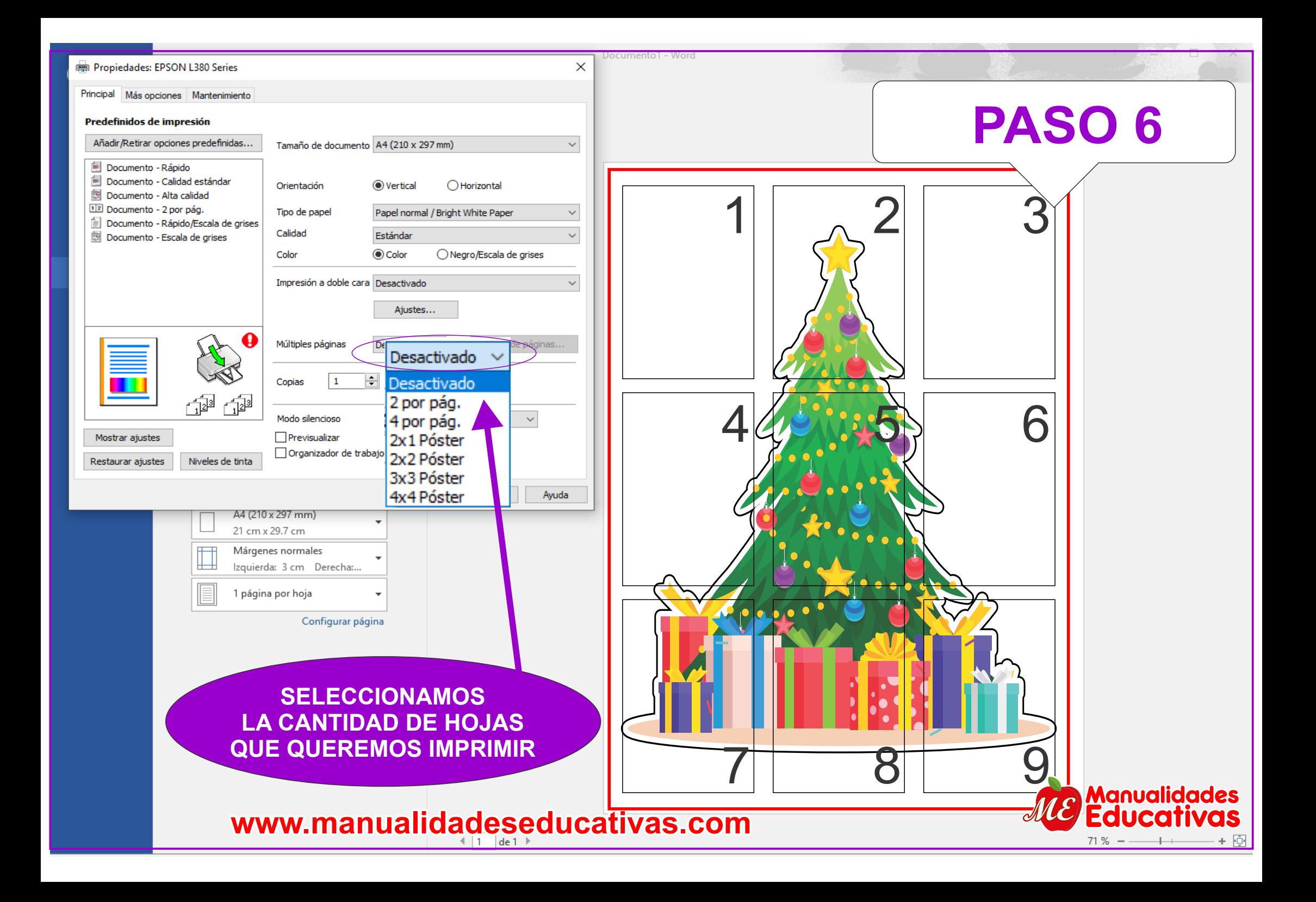

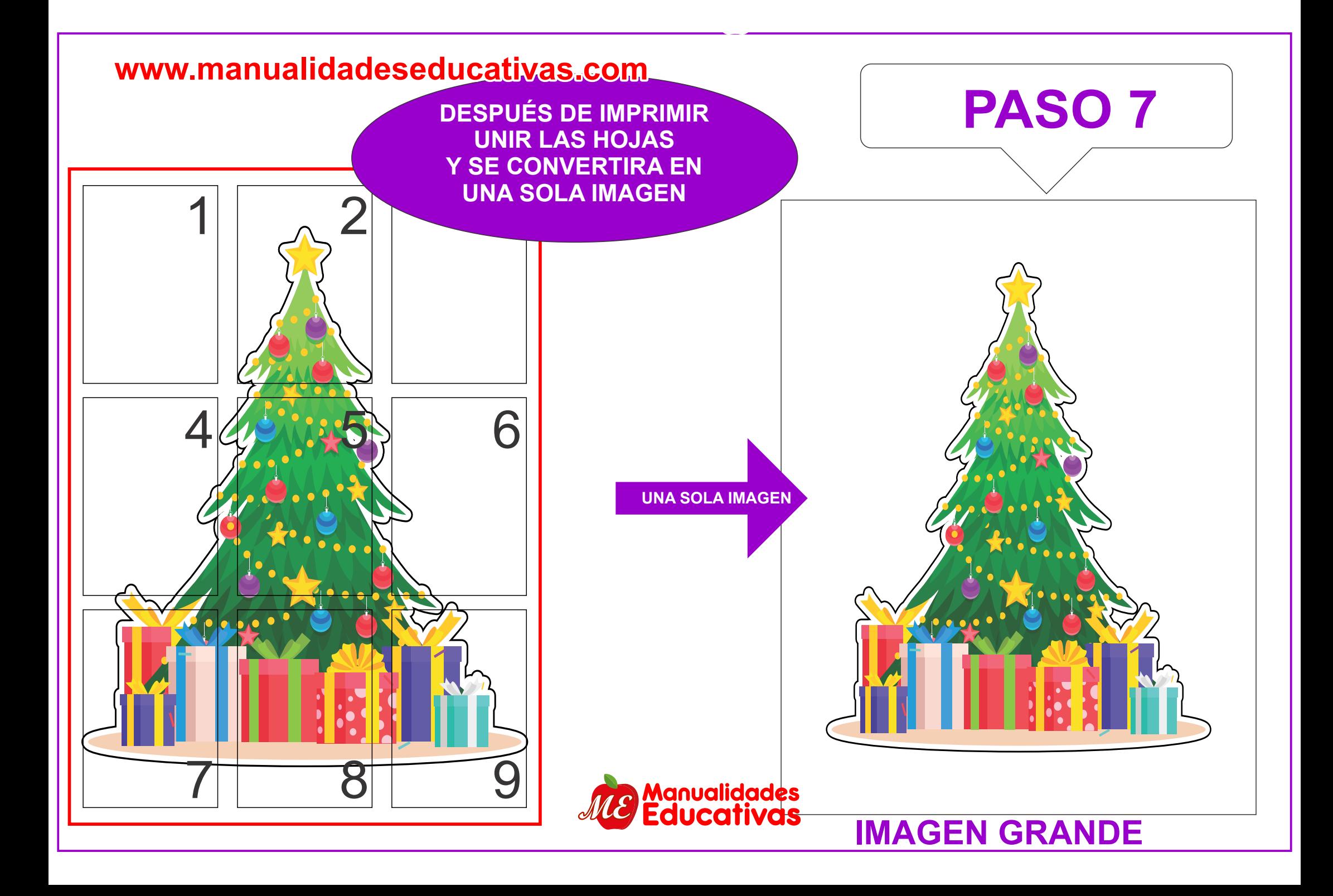

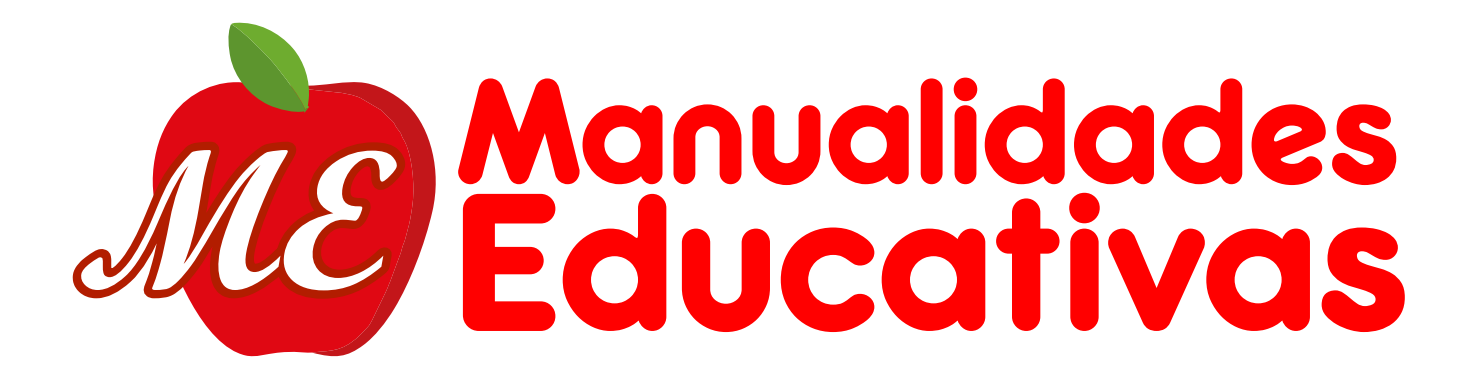

#### **BANCO DE MATERIALES EDUCATIVOS GRATIS ACCEDER ENLACE PARA DESCARGAR**

## **www.manualidadeseducativas.com**